**アナログ回路の動作を見る**

#### 00000

河合 孝

**第 1 章では,ディジタル時代におけるアナログ技術の重要性 を説明するとともに,アナログ技術を学ぶ道具として,アナロ グ回路シミュレータを紹介しました.この章では,このアナロ グ回路シミュレータがどのようなものなのかについて紹介しま す.たんなる機能説明ではなく,実験室において実回路を測 定する場合と比較しながら解説します.**

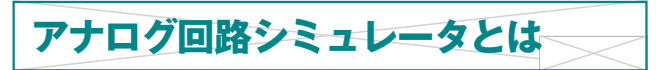

#### ●業界標準 SPICE

SPICEは米国カリフォルニア大学Berkeley校で開発された アナログ回路シミュレータです.プログラムはもともと Fortran言語で記述されていましたが,ソース・コードそのも のが公開されているため、だれでも入手することが可能です.

このような背景もあって,世界中のツール・ベンダから SPICE プログラムをもとにした製品がリリースされています. 少し詳しく調査してみると、現在、世界中にSPICE をもと にしたアナログ回路シミュレータは,商用化されているもの だけでも30種類以上あります。しかも、パソコン上で動作す る安価なものからワークステーション上で動作する高価な製 品まで,性能も価格帯も広範囲にわたっています.シミュレ ータの製品名としてSPICE の文字が含まれていない製品も多 くあり,その正確な数を把握するのがむずかしいほどです.

SPICE は、アナログ回路シミュレータとして広くエンジニ

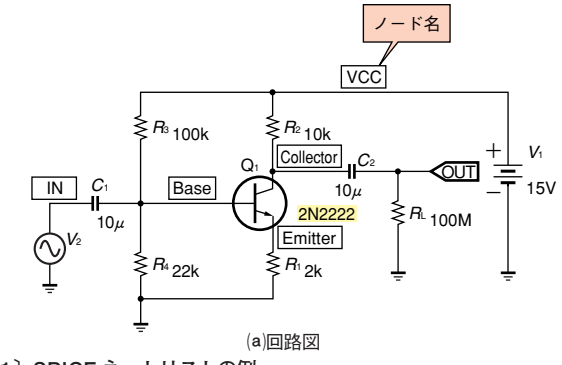

**〔図 1〕SPICE ネットリストの例**

アに受け入れられています. また、SPICE がいわば"標準言 語"になったため,ネットリストやSPICE で使うモデルのフ ォーマットなどが共通で使えるという恩恵を受けられるように なりました.

半導体メーカはSPICE用としてデバイス・モデルを供給 し,このデータをもとにシミュレーションが行えるようになり ました.特定のシミュレータ用にわざわざデバイス・モデルを 供給することはまず考えられません.

## ●回路図エディタ

SPICE の入力データ(ネットリスト)は本来、テキスト形式 で記述するものです(**図 1**).

パソコン上で動作するSPICE であっても、はじめのうちは 回路図による入力はできませんでした。このため、シミュレ ーションを行うときはまず,手で回路図を描き,この回路図 をもとにネットリストを作成し,それをテキスト・エディタで パソコンに入力していました.

しかしながら、現在ではほとんどのSPICE プログラムには 回路図エディタが付いています(**図 2**).

回路図エディタは,シミュレーションを行う回路を描くツ ールです.この回路図エディタで回路図を描き,シミュレー ションを選択すると,自動的にSPICE用のネットリストを生 成し,そのままシミュレーションを開始します.

シミュレーション用の各種設定も回路図エディタで行うこ

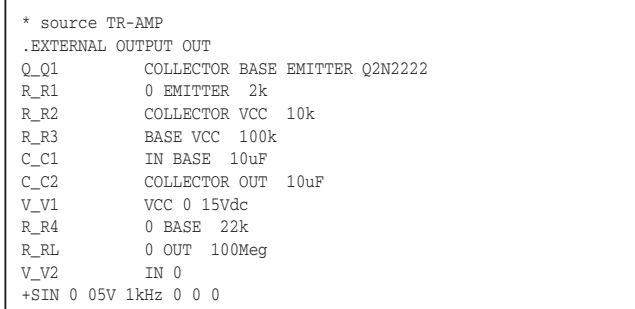

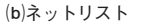

とができます.

複雑でまちがえやすい回路図からネットリストへの変換は パソコンが行ってくれるようになりました.回路図エディタと SPICE がリンクができたことは,大きな進歩です.

もっとも,回路図エディタが追加されたぶん,回路図エデ ィタの操作まで覚えなければならないのでめんどうだという人 もいます. もちろん、いまでもテキスト形式のネットリストか らSPICE は動作します.こちらのほうが効率がよいのであれ ば,そうすればよいだけのことです.

回路図エディタといっても,最近のものは機能が充実して いて使いこなすのがたいへんになってきています. しかし, SPICE をシミュレーションの目的でのみ使うのなら,それほ どむずかしい操作は行いません.回路図エディタを使うため に苦労を払っても、得られるものはその何倍もあります.

乱暴な言い方をすれば,回路図エディタは使いながら体で 覚えるソフトウェアの部類です.

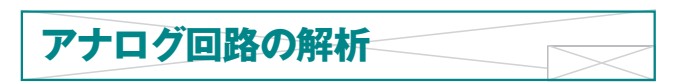

# ●基本は3とおり

ディジタル回路における回路の解析は,横軸の単位に"時 間"をとって時間の流れにしたがって回路の状態を観察する ので単純明快です.

しかし,アナログ回路ではそれだけではすみません.

アナログ回路の解析手段としては次の3 とおりの方法が基 本です.

**DC 解析(DC スイープ解析)**

直流電圧や直流電流を変化させて,それに対する出力のよ うすを調べる解析です(**図 3**).

-**AC 解析(AC スイープ解析)**

周波数を変化させて,それに対応する出力のようすを調べ る解析です(**図 4**).

**過渡解析(トランジェント解析)**

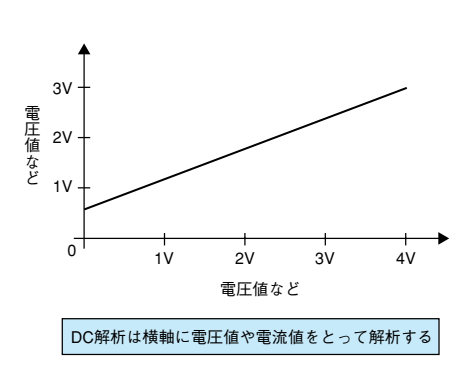

**〔図 3〕DC 解析(DC スイープ解析)** 直流電圧や直流電流を変化させてそれに対する出力 のようすを調べる解析.

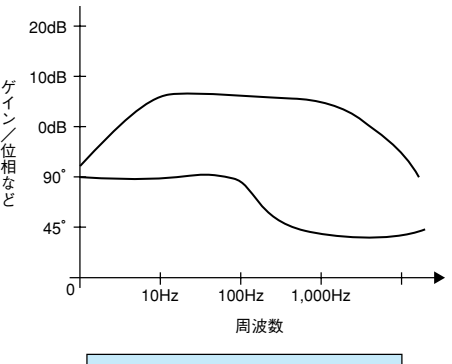

# AC解析は横軸に周波数をとって解析する�

**〔図 4〕AC 解析(AC スイープ解析)** 周波数を変化させ,それに対応する出力のようすを調 べる解析.

横軸に時間をとり,時間とともに回路の信号が変化するよ うすを調べる解析です(**図 5**).

逆にいうと,アナログ回路の解析の基本はこの3 種類だけ なのです.

これらの解析をもとにして,これらの解析と組み合わせ て抵抗などの値を変えて解析したり(パラメトリック解析, モンテカルロ解析),温度の変化による影響を解析したり します.

たとえば、温度を変化させながらDC 解析を行うとか. コ ンデンサの容量を変えながら過渡解析を実行するといった解 析を行います.

# ●実験室で使う機材

回路を設計し,その回路を組み立て,動作を確認するには どうしたらよいのでしょうか。実験室で用意しなければなら ない機器を調べてみましょう.

#### **①電源**

回路を調べるためにはまず,その回路を動作させるための

2

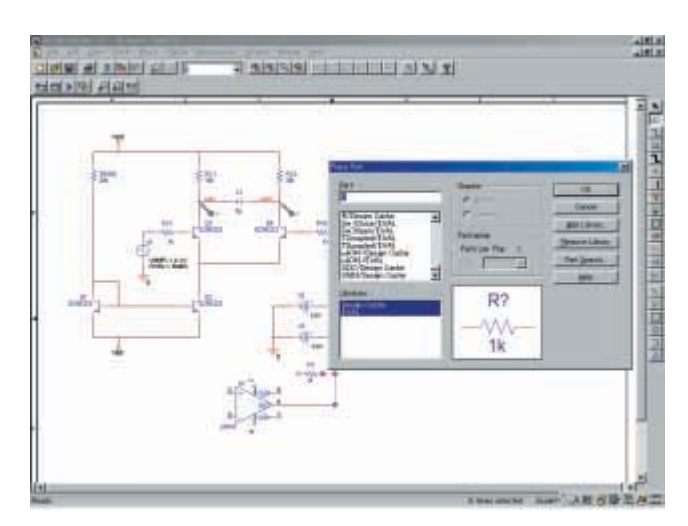

**〔図 2〕回路図エディタによる回路入力**

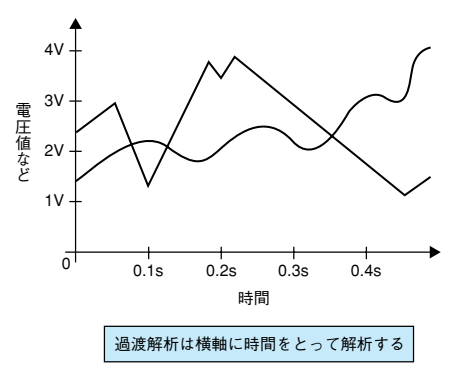

**〔図 5〕過渡解析(トランジェント解析)** 横軸に時間をとり,時間とともに回路の信号が変化 するようすを調べる解析.